# **HP Notebook Projection Companion Service Manual**

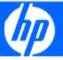

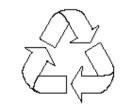

100% Recycled Paper

Version: A

Date: 2009/12/14

# **Update History**

| Revision | Chapter | Changes         | Date                      |
|----------|---------|-----------------|---------------------------|
| Rev. A   |         | Initial version | 14 <sup>th</sup> Dec.2009 |
|          |         |                 |                           |
|          |         |                 |                           |
|          |         |                 |                           |
|          |         |                 |                           |
|          |         |                 |                           |
|          |         |                 |                           |

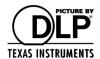

DLP and DLP® logo are trademarks of TEXAS INSTRUMENTS INCORPORATED.

© Copyright 2009 Hewlett-Packard Development Company, L.P.

Microsoft, Windows, and Windows Vista are U.S. registered trademarks of Microsoft Corporation. Bluetooth is a trademark owned by its proprietor and used by Hewlett-Packard Company under license. DisplayLink Logo is a trademark.

The information contained herein is subject to change without notice.

The only warranties for HP products and services are set forth in the express warranty statements accompanying such products and services.

Nothing herein should be construed as constituting an additional warranty. HP shall not be liable for technical or editorial errors or omissions contained herein.

First Edition: December 2009

Document Part Number: 611379-001

# Conventions

The following conventions are used in this manual.

| Screen Messages Denote actual messages that appear on screen.                        |                                                                                  |  |
|--------------------------------------------------------------------------------------|----------------------------------------------------------------------------------|--|
| Note Give bits and pieces of additional information relative the current topic.      |                                                                                  |  |
| Warning                                                                              | Alert you any damage that might result form doing or not doing specific actions. |  |
| Caution Give precautionary measures to avoid possible hardware or software problems. |                                                                                  |  |
| Important                                                                            | Remind you doing specific actions relevant to the accomplishment of procedures.  |  |

# Table of Contents

| 1  | System Introduction                         | 1  |
|----|---------------------------------------------|----|
|    | 1.1 Technical Specification                 | 1  |
|    | 1.2 Location of features, Controls, and I/O | 2  |
|    | 1.3 System Block Diagram                    | 5  |
| 2  | Firmware Upgraded Flow                      | 6  |
|    | 2.1 Setup Tool/Equipment                    | 6  |
|    | 2.2 Upgrading Procedure                     | 6  |
| 3  | Machine Disassembly and Replacement         | 10 |
|    | 3.1 Tools                                   | 10 |
|    | 3.2 Disassembly Procedure                   | 10 |
|    | 3.3 Mechanical Drawing                      | 14 |
| 4  | Troubleshooting and Verifying the Repair    | 15 |
|    | 4.1 Troubleshooting                         | 15 |
|    | 4.2 Verifying the Repair                    | 19 |
| 5  | Color Temperature Calibration               | 23 |
|    | 5.1 Setup Tool/Equipment                    | 23 |
|    | 5.2 Upgrading Procedure                     | 23 |
| 6  | Connector Information                       | 26 |
|    | 6.1 Main Board                              | 26 |
| 7  | Spare Parts list                            | 27 |
|    | 7.1 Board/Module                            | 27 |
|    | 7.2 Case/Cover/Bracket Assembly             | 27 |
|    | 7.3 Optical Device                          | 27 |
|    | 7.4 Fans                                    | 27 |
|    | 7.5 Wire                                    | 27 |
| Ap | pendix A: Computer Compatibility            | 28 |
| An | pendix B: Video Compatibility               | 28 |

# 1 System Introduction

**1.1 Technical Specification**The following tables list the specifications for the projector.

|                     | Metric                    |
|---------------------|---------------------------|
| Dimensions          |                           |
| Height              | 4.0 cm                    |
| Width               | 11.1 cm                   |
| Depth               | 9.3 cm                    |
| Weight              | <1lb(390g)                |
| Contrast ratio      | 800:1                     |
| Brightness          | 100 lumens                |
| Light source        | Red/green/blue LED module |
| Resolution          | SVGA(858×600)             |
| Zoom focus          | Fixed zoom/manual focus   |
| Display technology  | 0.45-inch DLP             |
| Projection screen   | 15.0 to 60-inch           |
| Projection distance | 8.5 feet (2.6m)           |
| Noise               | 32dB                      |
| Power consumption   | 58 W                      |
| I/O connectors      | 30-pin CEA connector      |

Designs and specifications are subject to change without notice.

# 1.2 Location of features, Controls, and I/O

# **Top components**

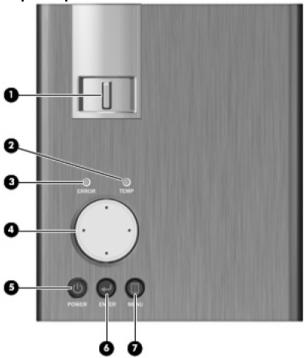

| Component |                   | Description                                                                                                    |
|-----------|-------------------|----------------------------------------------------------------------------------------------------|
| (1)       | Focus ring        | Move the ring to the left or right to adjust the focus of the projector.                                                                                                    |
| (2)       | Temperature light | When the light is on, Indicates that temperature is over 47.5 $^\circ\!\!\!\!\!\!\!\!\!\!\!\!\!\!\!\!\!\!\!\!\!\!\!\!\!\!\!\!\!\!\!\!\!\!\!\!$                                                        |
|           |                   | NOTE: Excessive temperature may indicate that the vents are blocked. To maintain optimal temperature, be sure the vents are not blocked. Also, allow the projector to cool down after it turns off.   |
| (3)       | Status light      | Blinks when the projector is powering on or if one of the projector's fans has failed.  NOTE: Once the projector is on, the status light stops blinking and remains on while the projector is in use. |
| (4)       | 4-way             | Press to select and adjust on-screen settings.                                                                                                    |
| (5)       | Power button      | Press to turn the projector on and off.                                                                                                    |
| (6)       | Enter button      | Allows you to select a function in the on-screen display.                                                                                                    |
| (7)       | Menu button       | Press to activate and navigate through the on-screen display.                                                                                                    |

#### Front components

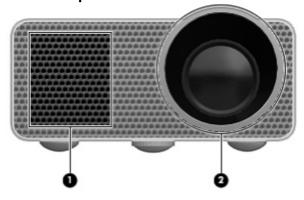

## Component Description

(1) Vent Enables airflow to cool internal components.

(2) Lens Projects images onto screen.

#### Left components

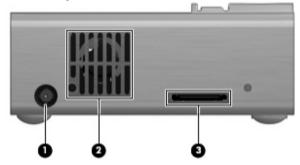

## Component Description

(1) Power connector Connects an AC adapter.

(2) Vents Enables airflow to cool internal components.

(3) Video cable connector Connects the video cable.

#### **Back components**

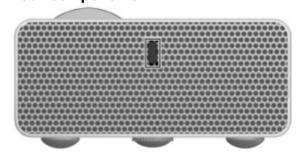

## Component Description

Security cable slot Attaches an optional security cable to the projecto r.

NOTE: The security cable is designed to act as a deterrent, but it may not prevent the projector from being mishandled or stolen.

# Right components

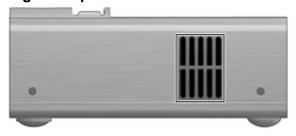

Component Description

Vents Enables airflow to cool internal components.

# **Bottom components**

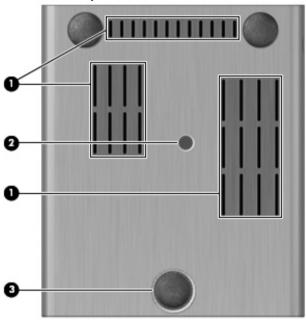

| Component            | Description                                                           |
|----------------------|-----------------------------------------------------------------------|
| (1) Vents            | Enable airflow to cool internal components.                           |
| (2) Tripod connector | Connects the tripod to the projector.                                 |
| (3) Adjustable foot  | Allows you to adjust the height of the projector for optimum viewing. |

## 1.3 System Block Diagram

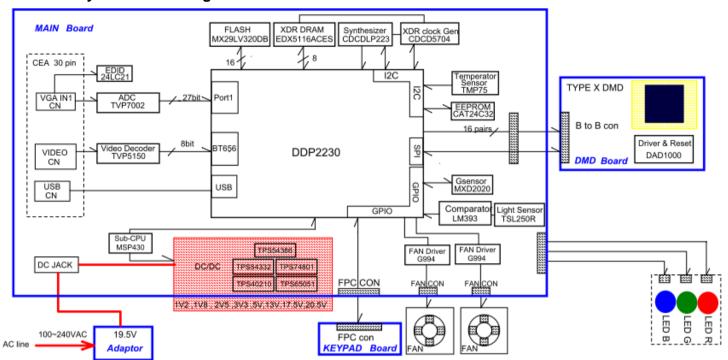

# 2 Firmware Upgraded Flow

This chapter provides the information regarding relevant equipments and upgrading procedure for firmware upgrade.

#### Note:

Firmware upgrade process is not necessary. Please check the firmware and composer version before any procedures. During firmware download period, please do not shut down PC or projector, this will cause flash memory's damage. And need to return the unit to manufacturer for flash memory recovery.

#### 2.1 Setup Tool/Equipment

- 1. Computer
- 2. USB upgrading cable
- 3. Power Cord and AC Adaptor
- 4. DLP Composer Lite

#### 2.2 Upgrading Procedure

#### Installing [DLP Composer (TM) Lite]

- 1. Double-click [DLP Composer Lite v7.1 Setup.exe].
- 2. Installation starts. Click [Next] to continue the installation process.
- 3. On the [License Agreement] screen, move the scroll bar on the right to the bottom, select [I accept and agree to be bound by all the terms and conditions of this License Agreement], and click Next to continue the installation process.

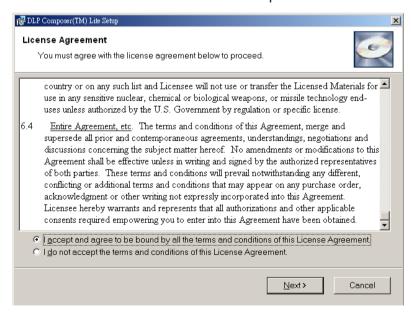

- 4. On the Select [Installation Type] screen, select [ALL] and click [Next] to continue the installation process.
- 5. When the installation is finished, click [Finish] and reboot the PC. (A shortcut to DLP Composer(TM) Lite is created on the desktop.)

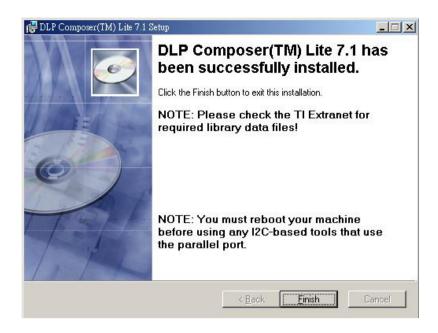

#### **USB Support - Installation (All Platforms)**

This release includes support for a USB communications interface to DDP2000-based projectors. The setup program includes the files needed to install USB support (for Windows 98/Me/2000/XP only --- Win95 and WinNT are not supported). After DLP Composer™ Lite is installed, to install the USB support, choose the "Install DDP2000 USB Driver" icon under "DLP Composer™ Lite" in your Start menu.

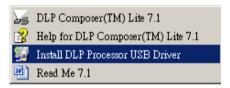

Follow the instruction on the screen to press any key and wait for the installation done.

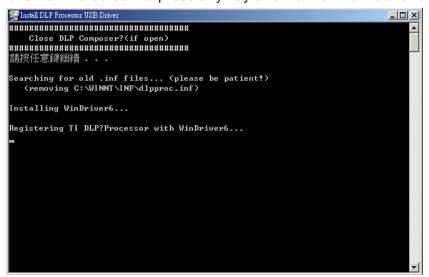

And copy the file "FlashDeviceParameters.txt" into the C:  $\$  Program Files $\$  DLP Composer Lite X.X

#### Operating procedure

- 1. Connect the Projector and PC via USB cable.
- 2. Double-click [DLP Composer (TM) Lite]. The following screen will appear.

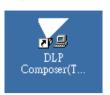

3. Select [Edit]/[Preferences]/[Communications] to check USB in [Projector Interface].

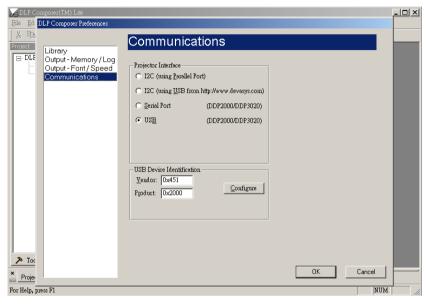

- 4. Click [USB Device Identification].
- 5. Set the items on the [Vendor 0x451, Product 0x2000].
- 6. Click [OK]
- 7. Move the cursor to **[Flash Loader]** on the Project window of **[DLP Composer Lite]**. (The **[Flash Loader]** screen will appear.)
- 8. Click [Browse] and select where the firmware [xxxxxxxxx.img] is for download.
- 9. Make sure [Skip Boot Loader Area] is with a check.
- 10. Press Menu and Power buttons constantly within ten seconds after insert the USB Burning Cable and power Cord. TEMP LED will become Red. That indicates the projector is in the download mode. At this moment, you can release these two buttons.
- 11. Click [Reset Bus] firstly to check if USB connects well.
- 12. Click [Start Download]. When the dialog box is displayed, click [Yes].

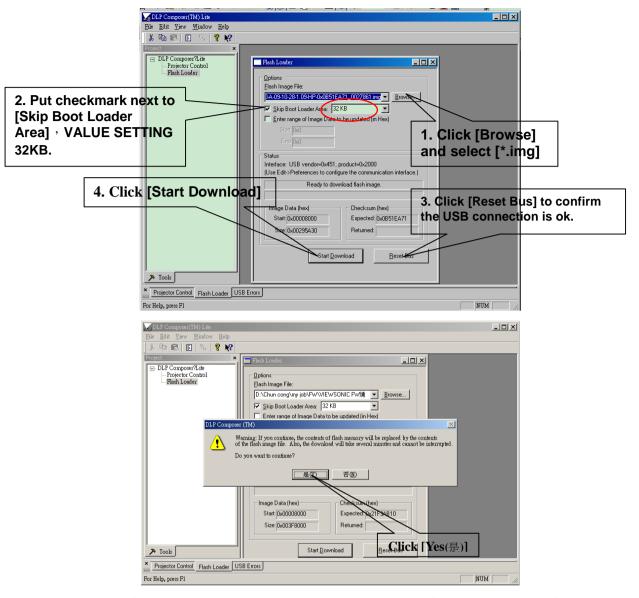

12. Wait for the Completion of upgrading, and then remove AC Adapter, Power Cord and upgrading cable.

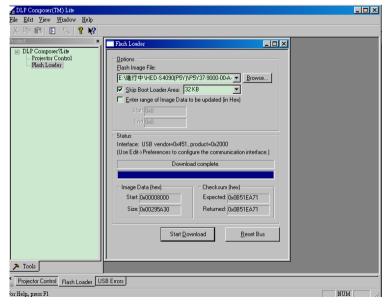

# 3 Machine Disassembly and Replacement

#### 3.1 Tools

| Item                                       | Photo |
|--------------------------------------------|-------|
| Long Nose Nipper                           |       |
| Nipper                                     |       |
| Screw Bit(+):2*5*40<br>Screw Bit(+):2*4*60 |       |
| Anti-static wrist strap                    |       |
| Anti-static wrist gloves                   |       |

## 3.2 Disassembly Procedure

#### Warning

- Put on the Static Electricity Ring when starting for repair.
- Repair Environment suggest in Clean-room class 10000. Do not remove Optical Engine or DMD panel outside the clean room.
- ♦ While screwing or unscrewing screws, please keep the screwdriver straight. Keeping screwdriver inclined will damage the screw holes.
- Please turn off the power before replacing any parts.

٠

| Step | Figure                           | Description                                                                                    |
|------|----------------------------------|------------------------------------------------------------------------------------------------|
| 1    | NATO SOLICE SOLICE MANA          | Press the power button to shutdown the projector and disconnect the AC Adapter and power cord. |
| 2    | J1635-2684-00*2  J1635-2684-00*2 | Loosen the screws<br>J1635-2684-00*4 as shown.                                                 |
| 3    | FFC Cable                        | Raise the top cover gently and disconnect the keypad FFC between the top cover and main board. |

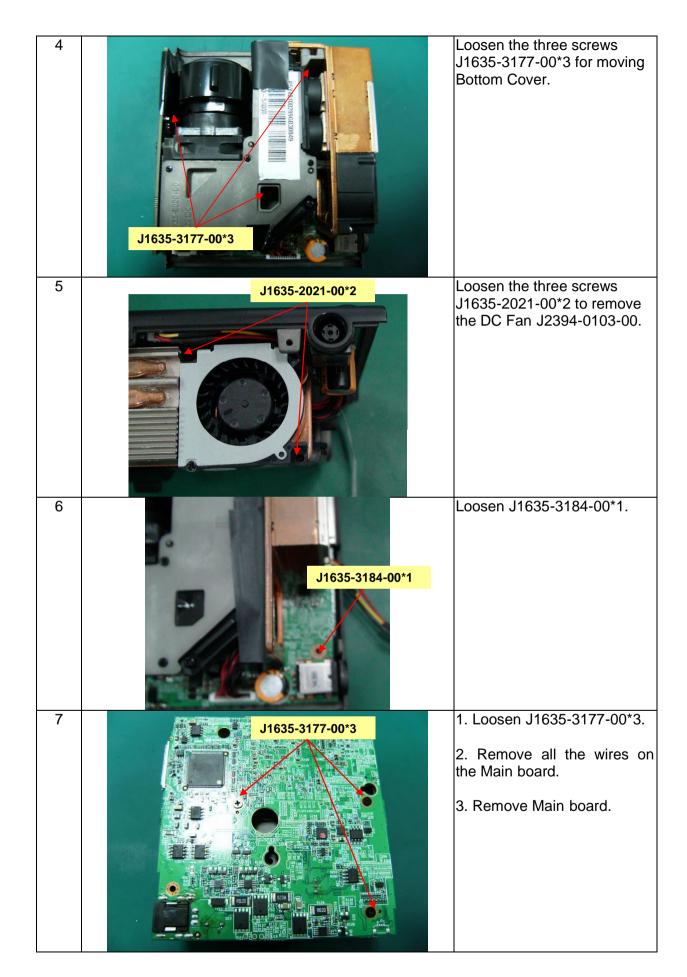

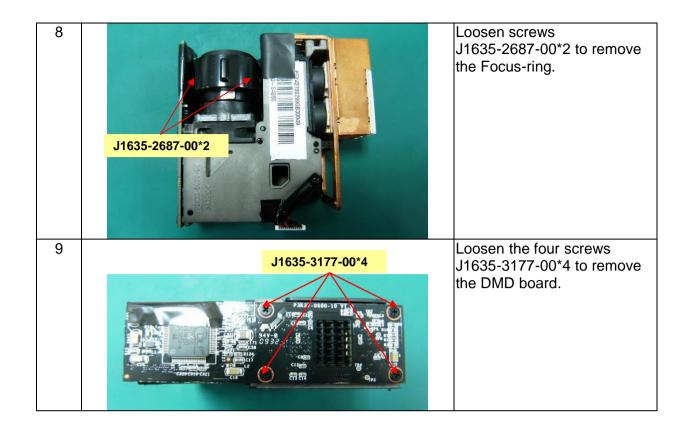

# 3.3 Mechanical Drawing

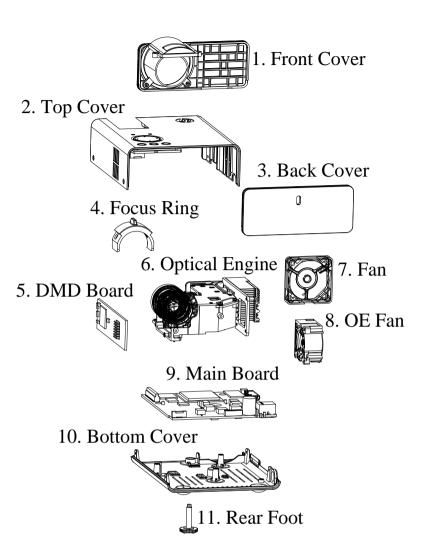

# 4 Troubleshooting and Verifying the Repair

This chapter provides technicians and people who have an electronic background a primary description about maintaining the product. Moreover, you can get the appropriate operation to solve some complicated problems of component repairing and professional problems.

#### 4.1 Troubleshooting

#### Warning:

Do not directly look into the lens to avoid eyesight damages.

The projector is equipped with ventilation holes (intake) and ventilation holes (exhaust). Do not block or place anything near these slots. Or internal heat build-up may cause picture degradation or damaging the projector.

#### **Confirm Software and hardware**

(1) Confirm FW version.

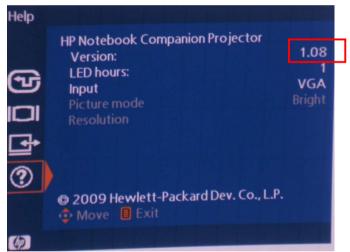

Note: This FW version is just for reference.

(2) Confirm LED indicator.

| Ctatus / Drahlama      | LED indicators |           |  |
|------------------------|----------------|-----------|--|
| Status / Problems      | STATUS         | TEMP      |  |
| Standby                | Green flash    | Off       |  |
| Power on               | Green          | Off       |  |
| Cooling                | Green flash    | Off       |  |
| Fan 1 error            | Green flash    | Red flash |  |
| Fan 2 error            | Green flash    | Red flash |  |
| Over Temperature error | Green flash    | Red       |  |

(3) Confirm cable connection well.

# **Power Source Troubleshooting**

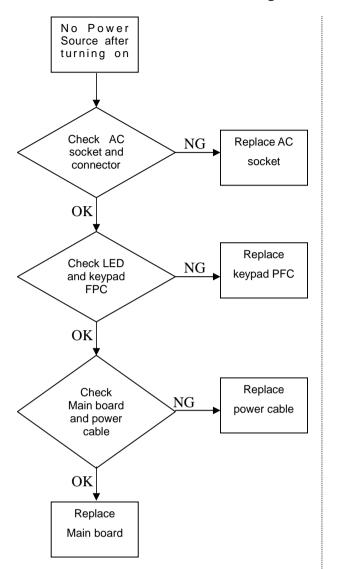

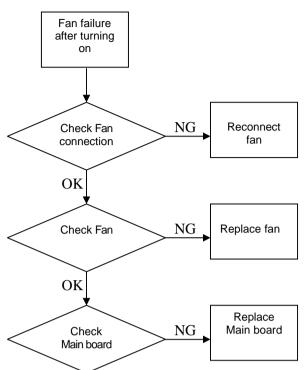

# **Video Signal Troubleshooting**

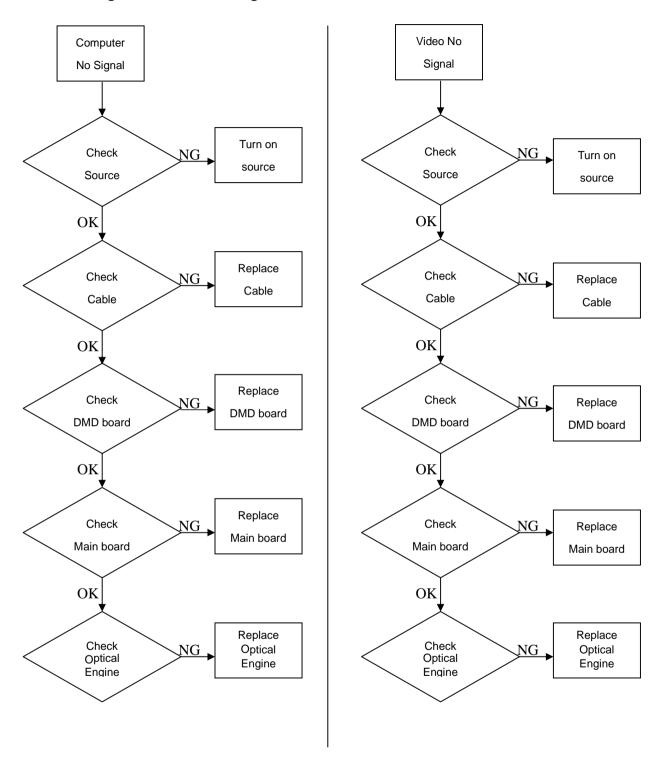

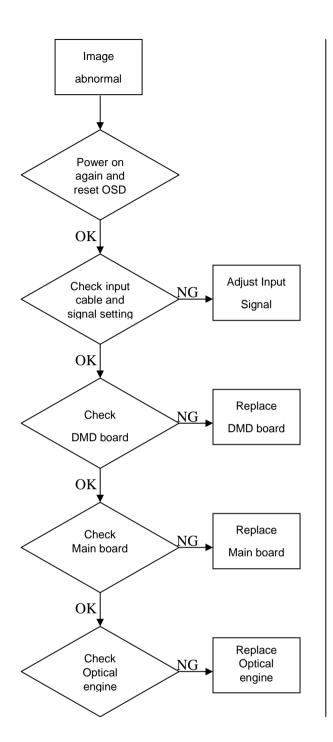

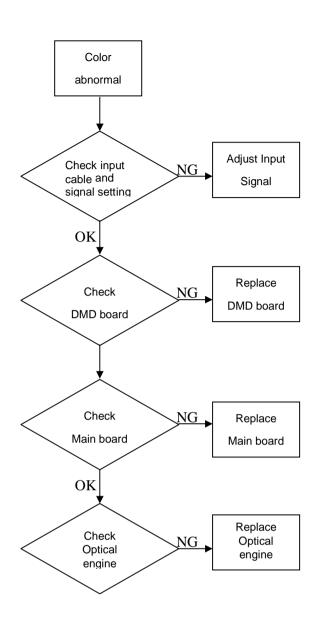

#### **Operation Function Troubleshooting**

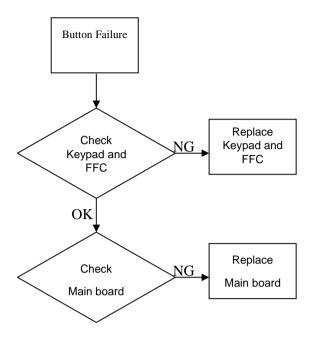

# 4.2 Verifying the Repair

After repairing projector (Dissembling and assembling projector), Repair center should verify the quality of repaired unit. Here is a general guide for all repaired model. That means if the projector is without S-Video port, repair center can skip the portion of S-Video verification.

## (1) Signal test (Each I/O can function normally)

Connect all connector to the jacks one after the other to check whether each channel can project normally.

| I/O port       | Monitor In (VGA)                              |
|----------------|-----------------------------------------------|
| Test Equipment | Standard Pattern generator (Ex. Quantum data) |
| Signal format  | 800*600 60Hz                                  |

| I/O port       | Video                                                       |
|----------------|-------------------------------------------------------------|
| Test Equipment | Standard Pattern generator (Ex. Quantum data) or DVD player |
| Signal format  | NTSC                                                        |

# (2) Operation test

**Buttons operation** 

| Button description                                                          | Test criteria                                                      |  |
|-----------------------------------------------------------------------------|--------------------------------------------------------------------|--|
| Power                                                                       | 1. Mechanical motion (Up & Down) should be free from getting stuck |  |
|                                                                             | when pressing the button.                                          |  |
|                                                                             | 2. Press "power" button and projector will switch on.              |  |
| Menu &Enter                                                                 | r 1. Mechanical motion (Up & Down) should be free from getting stu |  |
|                                                                             | when pressing the button.                                          |  |
|                                                                             | 2. Press Menu &Enter button can make projector function normally.  |  |
| 4-way button 1. Mechanical motion (Up & Down) should be free from getting s |                                                                    |  |
| (Auto/Source)                                                               | when pressing the 4-way button.                                    |  |
| (714107004100)                                                              | 2. Press Menu/Enter button can make projector function normally.   |  |

Focus ring

| Ring       | Test criteria                                                           |
|------------|-------------------------------------------------------------------------|
| Focus ring | The feeling of rotating Focus ring to the end of right and left by hand |
|            | should free from seizing.                                               |

# (3) Image Quality

Operate in a dark room (don't allow any impurity light.)< 0.5lux.

Set Keystone to "0" (OFF)

## VGA

| 100                                                           |                        |  |
|---------------------------------------------------------------|------------------------|--|
| I/O port Monitor In (VGA)                                     |                        |  |
| Test Equipment Standard Pattern generator (Ex. Quantum da ta) |                        |  |
| Signal format                                                 | 800*600 60Hz           |  |
| Projected image size                                          | 30" in diagonal length |  |

| Test Pattern | Test criteria                                                                          |  |
|--------------|----------------------------------------------------------------------------------------|--|
|              | Full white                                                                             |  |
|              | Apparent color strip, bend and streak corner on the projected image are not allowable. |  |
|              |                                                                                        |  |
|              |                                                                                        |  |
|              |                                                                                        |  |

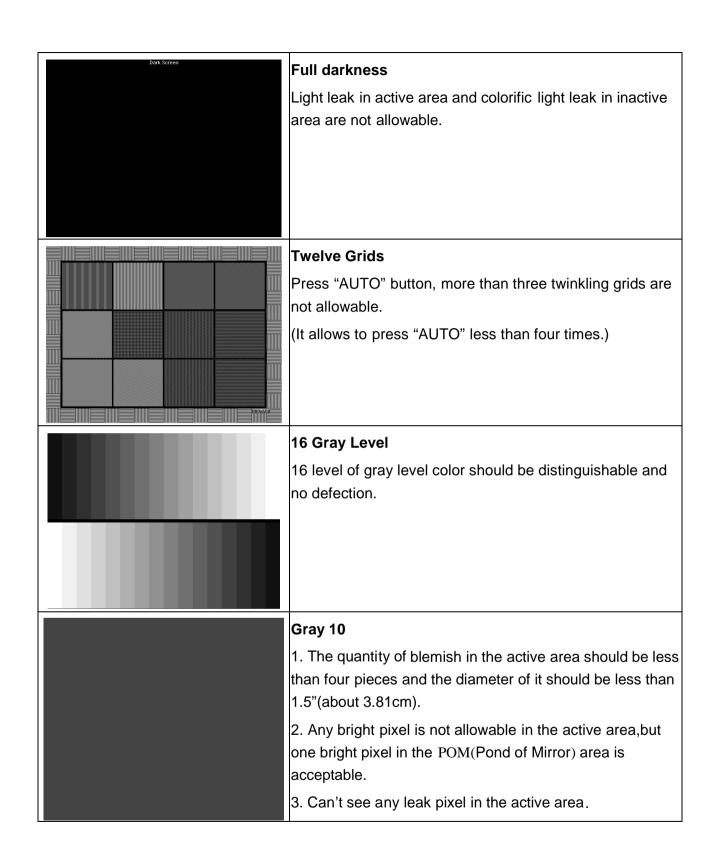

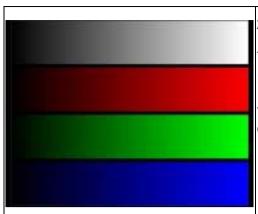

#### 256 level RGB

- --256 level of RGB color should be distinguishable, at least Red color scales should be.
- -- For each RGB 256 levels, Noise or color deviation in R, G, and B single level respectively are acceptable.

#### Video

| I/O port       | Video                                                    |
|----------------|----------------------------------------------------------|
| Test Equipment | Standard Pattern generator (Ex. Quantum data)&DVD player |
| Criteria       | No apparent color deviation on the projected image       |

# (4) Resolution

| I/O port                                                                                                    | VGA                                                                                                    |  |  |
|----------------------------------------------------------------------------------------------------|----------------------------------------------------------------------------------------------------|--|--|
| Test Equipment                                                                                                    | PC                                                                                                    |  |  |
| Test Method                                                                                                    | 1. Rotate Zoom ring to wide mode (Maximum projected image)                                                                                                    |  |  |
| When in the course of function events it best comes received for one profits the desired the policies being street than an extended from with acid of the sent in the sequence of the sent in the sequence of the sent in the sequence of the sent in the sequence of the sent in the sequence of the sent in the sequence of the sent in the sequence of the sent in the sequence of the sent in the sequence of the sequence of the sequence | <ol> <li>2. Fix projector to set diagonal length of projected image to 25".</li> <li>3. Adjust focus ring to make resolution of 4 corners and center are balanced.</li> <li>4. Check he characters should be recognized easily.</li> <li>5. Rotate Zoom ring to tele mode (Minimum projected image)</li> <li>6. Adjust focus ring to make resolution of 4 corners and center are balanced.</li> <li>7. Check the characters should be recognized easily.</li> </ol> |  |  |
| and statut unweithy the Heise of a children station. He has consistented our failure. Castern latern Capter on the high Sea to bear Armis a secretioners of their intents and Sectioner. On this filmenshee by the Heise. He has a considerated demonstrate provides an amongstus, and our trootes, the mercless shall be almost a filmensh of the secretion of the secretion of the secreti | are balanced.                                                                                                    |  |  |

# 5 Color Temperature Calibration

#### Warning:

- ① Operate LED Calibration in a dark room (don't allow any light.)<0.5lux
- ② Projected image size: 30 inches.
- 3 The CL-200 is 1.2±0.1m far from projector. And the drop for measurement is the center of projected screen.
- (4) Computer for operation must be Window XP or more advanced.

#### 5.1 Setup Tool/Equipment

- 1. Computer
- 2. USB upgrading cable and extended USB cable
- 3. Power Cord and AC Adaptor
- 4. CL-200

#### 5.2 Upgrading Procedure

- 1. Turn on Projector more than 10 minutes.
- 2. Connect the Projector and Computer via USB upgrading cable. Connect CL-200 and Computer via RS-232 cable.
- 3. Double-click [LED Calibration]. The following screen will appear.

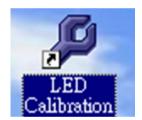

4. Press [Open] to set the saving path and saving file for calibration d ata.

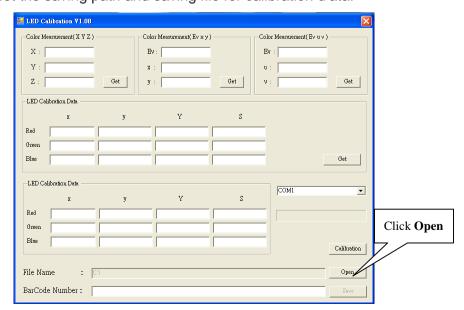

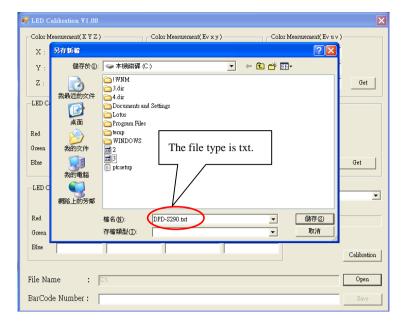

5. Input the Bar Code number of projector, then click **[Calibration]** to start Color Temperature Calibration automatically.

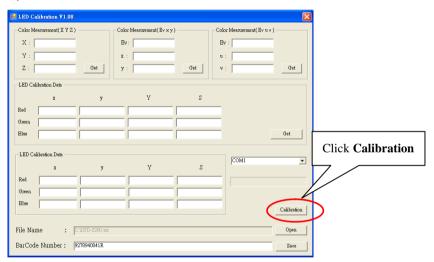

6. The dialog box as below indicates calibration has completed.

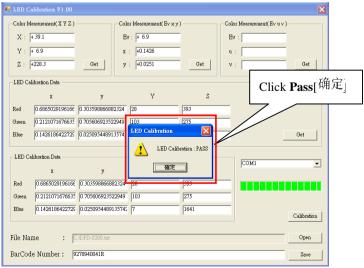

- 7. Click Pass[确定].
- 8. Ensure the data of calibration is as same as the projector's. If not, please calibrate again.

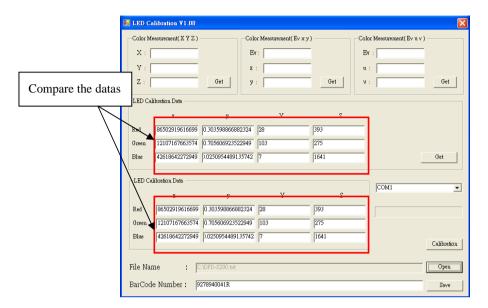

9. Turn off the projector normally. Don't cut off the power until it goes out.

# **6 Connector Information**

This section provides each connector location on boards and function of each board. They will be useful for your detecting the defective boards.

## 6.1 Main Board

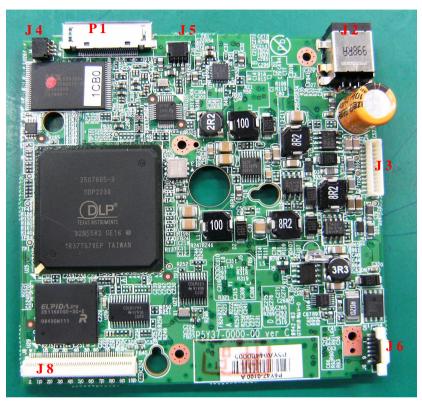

| Connector | Description            |
|-----------|------------------------|
| J2        | DC-IN                  |
| J4        | Fan 2                  |
| J5        | Fan 1                  |
| J6        | FFC Cable ( to keypad) |
| J8        | DMD board              |
| P1        | I/O port               |

# 7 Spare Parts list

#### Introduction

This section is a list of all the FRU removal. Following the FRU table of contents is an enlarged view of the entire projector, which shows the primary FRUs in the projector.

When working on the projector, use appropriate anti-static precautions such as anti-static mats, wrist straps and grounded work surfaces. Failure to do this can destroy static-sensitive components and make the product inoperable.

#### 7.1 Board/Module

| P/N        | Desc.                                                |
|------------|------------------------------------------------------|
| P5Y84-7100 | MAIN_DIP_PCB_ASY_SPARE PARTS_HED-S4090_ROHS          |
| P5Y84-7200 | DMD BOARD_DIP_PCB_ASY_SPARE PARTS_HED -S4090_ROHS    |
| P5Y84-7400 | KEYPAD BOARD_DIP_PCB_ASY_SPARE PARTS_HED -S4090_ROHS |

#### 7.2 Case/Cover/Bracket Assembly

| P/N           | Desc.                                         |
|---------------|-----------------------------------------------|
| P5Y84-4500    | TOP COVER SPARE PARTS_HED-S4090_ROHS          |
| P5Y84-4510    | BOTTOM COVER SPARE PARTS_HED -S4090_ROHS      |
| P5Y84-4520    | FRONT COVER SPARE PARTS_HED-S4090_ROHS        |
| P5Y84-4530    | BACK COVER SPARE PARTS_HED-S4090_ROHS         |
| P5Y34-4520-00 | FOCUS-RING_HED-S4090_DEFAULT_NO PAINTING_ROHS |

#### 7.3 Optical Device

| P/N        | Desc.                                                      |  |  |
|------------|------------------------------------------------------------|--|--|
| P5Y84-2200 | OPTICAL ENGINE MODULE_WITH LED_SPARE PARTS_HED -S4090_ROHS |  |  |
| P5Y84-6200 | LENS ASY_SPARE PARTS_HED-S4090_ROHS                        |  |  |

#### **7.4 Fans**

| P/N           | Desc.                                         |
|---------------|-----------------------------------------------|
| J2394-0133-00 | DC FAN_1004KL-04W-BX0-B50 (L=30MM)_NMB_ROHS   |
| J2394-0134-00 | DC FAN_BFB0312HB-8A89(R00)(L=45MM)_DELTA_ROHS |

#### **7.5 Wire**

| P/N           | Desc.                                                     |
|---------------|-----------------------------------------------------------|
| J2591-0094-00 | FFC CABLE_A10110C3344NB_ENTERY_0.5PITCH_10PIN_L110MM_ROHS |
| J2595-0455-00 | WIRE ASSY_CON-CON_1102003-275_MSK_ROHS                    |

# **Appendix A: Computer Compatibility**

| Mode | Resolution  | fH (kHz)  | fV (Hz)  |
|------|-------------|-----------|----------|
| VGA  | 640 x 480   | 31.47 kHz | 59.94 Hz |
| VGA  | 640 x 480   | 37.86 kHz | 72.81 Hz |
| VGA  | 640 x 480   | 37.50 kHz | 75.00 Hz |
| VGA  | 640 x 480   | 43.27 kHz | 85.01 Hz |
| SVGA | 800 x 600   | 35.16 kHz | 56.25 Hz |
| SVGA | 800 x 600   | 37.88 kHz | 60.32 Hz |
| SVGA | 800 x 600   | 48.08 kHz | 72.19 Hz |
| SVGA | 800 x 600   | 46.88 kHz | 75.00 Hz |
| SVGA | 800 x 600   | 53.67 kHz | 85.06 Hz |
| XGA  | 1024 x 768  | 48.36 kHz | 60.00 Hz |
| XGA  | 1024 x 768  | 56.48 kHz | 70.07 Hz |
| XGA  | 1024 x 768  | 60.02 kHz | 75.03 Hz |
| XGA  | 1024 x 768  | 68.68 kHz | 85.00 Hz |
| SXGA | 1152 x 864  | 63.85 kHz | 70.01 Hz |
| SXGA | 1152 x 864  | 67.50 kHz | 75.00 Hz |
| SXGA | 1280 x 960  | 60.00 kHz | 60.00 Hz |
| SXGA | 1280 x 1024 | 63.98 kHz | 60.02 Hz |

# **Appendix B: Video Compatibility**

NTSC-M, NTSC-4.43

- · PAL-M,N,B,D,G,H,I
- · SECAM

| Signal | Horizontal Frequency (kHz) | Vertical Frequency (Hz) |
|--------|----------------------------|-------------------------|
| 480i   | 15.734 kHz                 | 60 Hz                   |
| 480p   | 31.469 kHz                 | 60 Hz                   |
| 576i   | 15.625 kHz                 | 50 Hz                   |
| 576p   | 31.25 kHz                  | 50 Hz                   |
| 720p   | 45.0 kHz                   | 60 Hz                   |
| 720p   | 37.5 kHz                   | 50 Hz                   |
| 1080i  | 33.75 kHz                  | 60 Hz                   |
| 1080i  | 28.125 kHz                 | 50 Hz                   |